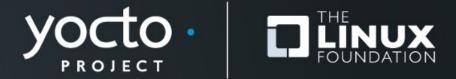

# How to Contribute to OpenEmbedded, Yocto, and Many Other Open Source Projects

Michael Opdenacker, Bootlin

**Yocto Project Summit, 2023.11** 

## Yocto Project and OpenEmbedded Contributor Guide

- A new document added in August and September 2023
- Main goal: have a central, community reviewed reference instead of scattered, uncontrolled Wiki pages.
- Learned new Git tricks in the process and added my own

https://docs.yoctoproject.org/contributor-guide/

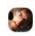

https://
wiki.yoctoproj
ect.org/wiki/
Bug\_Triage is
how the triage
is managed. If
you're looking
for work
there's the
long
unassigned
section.

Ross Burton

#### Goals of this presentation

- Explain how to contribute code to many projects like
   OpenEmbedded and Yocto Project: Linux, U-Boot, BusyBox,
   GNU, Git and so many others.
- Skip details specific to OE and Yocto Project.
   Read our contributor guide.
- Contributing to other projects is a way to contribute to OE and Yocto Project too!

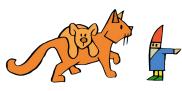

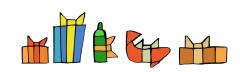

https://openclipart.org/detail/284209/jonas-6

#### **Contributing through mailing lists**

#### Advantages vs. web-based workflows:

- More eyes reviewing changes, instead of selected people
- Possibility to comment on specific parts of the changes
- Proven workflow that many long-time contributors are familiar with.
- Patchwork tool available to keep track of submitted patches.
- Patch testing tools for screening typical mistakes

## Set up Git

```
Install packages first
(Debian / Ubuntu example):
$ sudo apt install git-core git-email
```

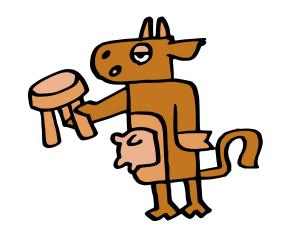

Then set add your name and e-mail address:

```
$ git config --global user.name "Ada Lovelace"
```

\$ git config --global user.email "ada@bootlin.com"

Needed because we want signed commits!

https://openclipart.org/detail/283561/milk-me-please

## Prepare your repository

#### Clone the repository where the code to modify lies:

- \$ git clone https://git.openembedded.org/openembedded-core
- \$ cd openembedded-core

#### Then create one branch for each set of changes:

- \$ git checkout <ref-branch>
- \$ git checkout -b my-changes

Make sure you keep unrelated changes in different branches!

#### Implement and test your changes

- Go ahead and implement your changes in your branch.
- Once again, only related changes
- Make sure you test them well enough.
- You don't want to ruin your reputation and make future patches harder to accept if people figure out you didn't test your changes!

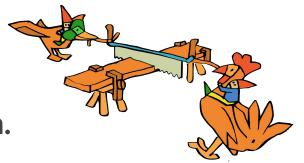

https://openclipart.org/detail/284205/jonas-4

#### **Group your changes**

- Major rule: one commit per change.
   Commits should be atomic.
- This makes changes easier to review and accept. Some commits may be accepted in the first submission, some may need further work.
- A counter rule: possible to group changes of the same kind to different files, if they have the same maintainers.

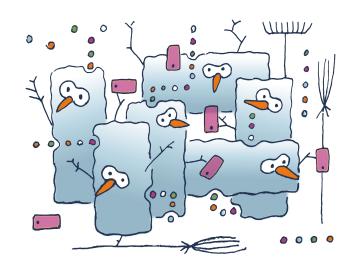

https://openclipart.org/detail/288697/smartsnow

#### Each change should be functional

- So that you can bisect changes (git bisect) to locate when a bug or regression started.
- If one of the commits doesn't build or prevents the execution of the tests, you won't be able to tell whether it falls into the "good" or "bad" sides.
- So, don't introduce a change that breaks something, followed by a change that repairs it in another way.

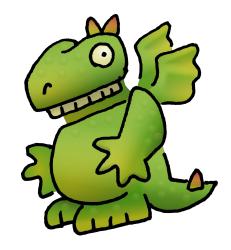

https://openclipart.org/detail/281312/dragonfest

# Commit your changes (1)

- Reminder: 1 commit per atomic change!
- For files already part of the repository, you can commit them directly: git commit -s file1 file2
- New files should be staged first:\$ git add newfile1 newfile2
- If you want to add specific files to the next commit:
   \$ git add file1 file2 (git add -A for all modified files)
- Then you can commit all added files:
   \$ git commit -s

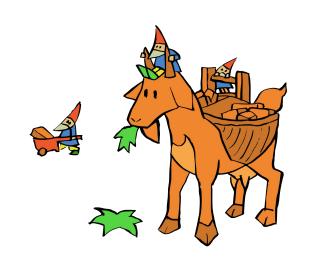

https://openclipart.org/detail/284203/jonas-2

#### Describe your changes properly

#### Give details such as:

- WHY the patch was created
- The consequences of not having the patch
- How it was tested
- Think about people studying the code history in the future
- Side note: use the present tense: add new bike\_shedding() function

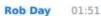

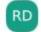

If touches many files, consider adding output of "git diff -stat" to commit message itself.

# **Developer's certificate of Origin**

- git commit -s signs your commits messages:
   Signed-off-by: Albert Dranac <dranac@bootlin.com>
- This means you agree to the <u>Developer's Certificate of Origin</u>.
- This is required by most projects to trace their commits.

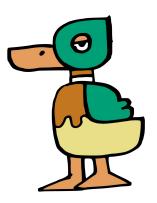

https://openclipart.org/detail/283593/duckling

## Commit your changes (2)

- In case have multiple changes in the same file, but want to add them to separate commits.
- You can use git add -p to stage only selected hunks at a time.

\$ git add -p diff --git a/documentation/README b/documentation/README index 2f077fa4bf..67dac233eb 100644 --- a/documentation/README

+++ b/documentation/README

@@ -32,6 +32,7 @@ Manual Organization

Here the folders corresponding to individual manuals:

\* brief-yoctoprojectqs - Yocto Project Quick Start

+\* contributor-guide - Yocto Project and OpenEmbedded Contributor Guide

\* overview-manual - Yocto Project Overview and Concepts Manual

\* ref-manual - Yocto Project Reference Manual

\* bsp-guide - Yocto Project Board Support Package (BSP) Developer's Guide (1/1) Stage this hunk [y,n,q,a,d,e,?]?

I love git add -p, but git gui does a similar thing as well, if you are on the GUI side

Then commit the staged files, then stage the next files, etc.

#### Find a good commit title

- Important: commit titles are shown in the list of commits.
- Such a title should give the commit list reader a clear idea of what the commit is about.
- Some projects also expect to put a prefix to identify the modified directory, file, or subsystem. Read the contributing guidelines or see prior commit titles for the same files:

```
$ git log --oneline <paths>
13d9551ba6 vim: use upstream generated .po files
3c0deafcfc useradd_base: Fix sed command line for passwd-expire
faa32bbb35 ffmpeg: Upgrade 6.0 -> 6.1
```

#### **Credit contributors**

Use git commit --amend to add tags to the commit description

- Reported-by: Name and email of a person reporting a bug that your commit is trying to fix.
- Suggested-by: People to credit for the idea of making the change.
- Tested-by, Reviewed-by: People having tested your changes or reviewed your code.
- CC: People you want to send a copy of your changes to.

All these people will be copied when you send your patches with git send-email. This helps to get reviews too!

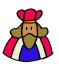

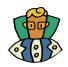

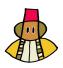

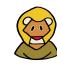

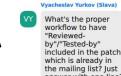

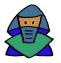

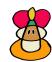

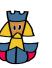

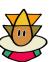

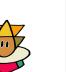

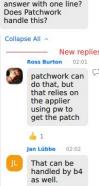

https://openclipart.org/detail/289210/its-good-to-be-king

## Describe your branch

- Sending a cover letter is useful to explain your proposal if you have multiple commits in your branch.
- A convenient way is to add a description to your branch:
  - \$ git branch --edit-description
- Start the description with a first line which will be used as the subject line for the cover letter.

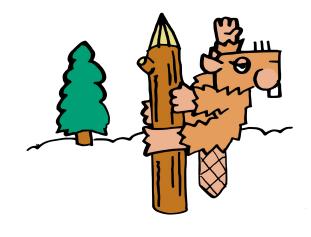

https://openclipart.org/detail/283592/pole-dancing

# Describing a single commit

For a single commit, you probably won't have a cover letter, but there's an easy way to provide more information, by adding extra text at the end of the commit message:

```
Changes in V2:
- Use devm_kmalloc() instead of kmalloc()
```

The text starting from --- won't be included in the commit message when the patch is merged.

# Generate patches for your branch

- If your branch didn't need a description:\$ git format-patch <ref-branch>
- Otherwise, generate a cover letter too:

```
$ git format-patch --cover-letter \
   --cover-from-description=auto <ref-branch>
```

This generates multiple patch files:

```
0000-cover-letter.patch
0001-first-change.patch
0002-second-change.patch
```

Review your patches to find last minute issues!

#### Add a specific prefix to patch titles

- For e-mail review, can be required to prefix the commit with the branch it applies to.
- However, you don't want this prefix to appear in the final commit lists.
- Bad example:

```
$ git commit -s "[kirkstone] manuals: add 4.0.12 release notes"
$ git format-patch kirkstone
Patch title: [PATCH] [kirkstone] manuals: add 4.0.12 release notes
Applied patch commit title: [kirkstone] manuals: add 4.0.12 release notes
```

Good example:

```
$ git commit -s "manuals: add 4.0.12 release notes"
$ git format-patch -subject-prefix="kirkstone][PATCH" kirkstone
Patch title: [kirkstone][PATCH] manuals: add 4.0.12 release notes
Applied patch committitle: manuals: add 4.0.12 release notes
```

Peter Kjellerstedt 02:10

Related to subject for commits: if you are preparing a commit aimed for the bitbake repository, do not prepend the subject with "bitbake: ... ' That prefix is added to commits from the bitbake repository when they are copied to the poky repository.

#### **Check your patches**

Some projects have tools to inspect patches (coding rules, required information, typical mistakes...)

- Linux kernel/U-Boot example:\$ scripts/checkpatch.pl \*.patch
- OE / Yocto project:\$ patchtest -patch file.patch

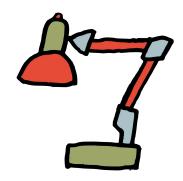

https://openclipart.org/detail/284026/desk-lamp

#### Send patches by e-mail

- Important to send patches as inline attachments (in the e-mail body, not as regular attachments). This way reviewers can easily "reply" to any of your patch lines.
- Only git send-email can do this reliably without making the received patches inapplicable.

https://openclipart.org/detail/283663/mail

## Configuring git send-email

- Either use a local Mail Transport Agent such as msmtp or sendmail.
- Or let git send-email connect to your regular SMTP server.
   Example for Google Mail:

```
$ git config --global sendemail.smtpserver smtp.gmail.com
$ git config --global sendemail.smtpserverport 587
$ git config --global sendemail.smtpencryption tls
$ git config --global sendemail.smtpuser william.gates@gmail.com
$ git config --global sendemail.smtppass = XXXXXXXXX
```

#### Sending the patches

- Some projects such as the Linux kernel have a nice command to figure out who to send a patch to:
  - \$ ./scripts/get\_maintainer.pl \*.patch
- For other projects, read the contributing guidelines
- Then send the patches to the expected recipients:
  - \$ git send-email --to ... --cc ... \*.patch
- For a repository with always the same contact address:
  - \$ git config --local sendemail.to \
     openembedded-core@lists.openembedded.org

#### Taking reviews into account

Enrico Jörns 02:14

To insert fixups back into your original commits (i.e. creating fixup! commits for interactive rebase), "git absorb" can be quite useful to find

the right hunks by some heuristics

- Reviews will make you modify your changes, and may even change your list of commits (number, order, description).
- Don't add fixes as extra commits at the end of your branch. Instead, rework your commits as if you were sending them for the first time.

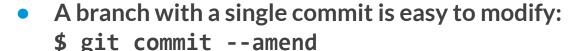

git rebase in interactive mode is a great tool to rework a branch with multiple commits, reordering, editing, merging or deleting them:

\$ git rebase -i <ref-branch>

lan Lübbe 02:00

Those who want a simpler way to apply fixes to a patch series branch, should take a look at 'git absorb': https:// aithub.com/ tummychow/ absorb#eleva tor-pitch

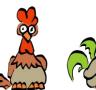

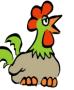

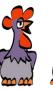

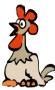

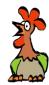

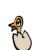

https://openclipart.org/detail/283814/chick-chat

## Submitting a new iteration

• Update branch information (git branch --edit-description) to help people who have reviewed previous iterations:

- Changes in V3:
  Fix null pointer dereference
- Changes in V2: Fix checkpatch issues
- Regenerate patches with -v3 (for version 3)...
   \$ git format-patch -v3 ...
   This generates v3-0\*\*\*.patch files
   with a [PATCH v3] subject line.
- Send the patches in the usual way.

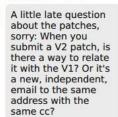

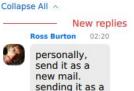

reply can bury

it in clients.

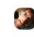

A summary of the changes, if they're not obvious, should be under the scissors (---) or in a cover letter

Ross Burton 02:22

#### What to remember

- 1 commit per atomic change
- 1 branch per change set
- git add -p to stage specific hunks
- Each change should work
- Test your changes
- Describe your changes well

- Use git commit -s
- Credit contributors
- Store cover letter in branch
- Send with git send-email
- git commit --amend to edit a single patch
- git rebase -i to rework an entire branch

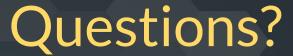

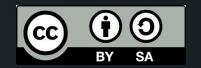

PDF and editable sources:

https://bootlin.com/pub/conferences/2023/yp-summit/

Image credits:

https://openclipart.org/artist/klaro

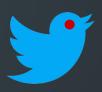

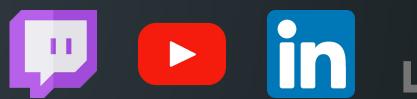

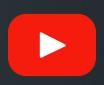

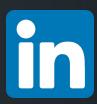

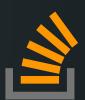

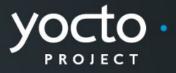

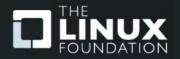